## Chapter 479

# **Assignment**

## **Introduction**

The object of the assignment algorithm is to assign *n* objects (workers, machines, etc.) to the same number of jobs (tasks) in such a way that will minimize the total cost. The problem assumes that only one task is assigned to each object. Although special assignment algorithms exist, NCSS solves the problem using the Mixed Integer Programming algorithm available in the *Extreme Optimization* mathematical subroutine package.

## **Assignment Model**

We will present the assignment model using the following example. Suppose four consultants are available to work on four tasks. Each task is expected to take about one week to complete, and all must be completed during this week (no consultant can be assigned two tasks). The consultants have bid on each of the tasks. The following table gives their bids. The challenge is to find a solution that will minimize the total cost of performing all four tasks. The solution is shown by the entries that are underlined and bolded.

### **Consultant Bids**

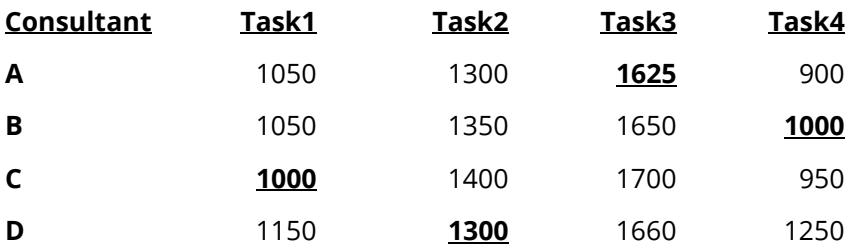

In this example, you might have been able to guess the solution by hand. However, this would become increasingly hard to do as the size of the problem becomes larger. The solution is found using mixed integer programming. You could code this problem to run in that procedure or in the transportation algorithm procedure. This separate, specialized procedure simplifies the input.

## **Data Structure**

This procedure requires a special data format in which the rows represent the objects (workers, machines, etc.) and the columns represent the tasks. The cell entries are the costs for the worker to complete the task. Here is the way the above example would be entered. It is stored in the dataset *Assignment*.

### **Assignment Dataset**

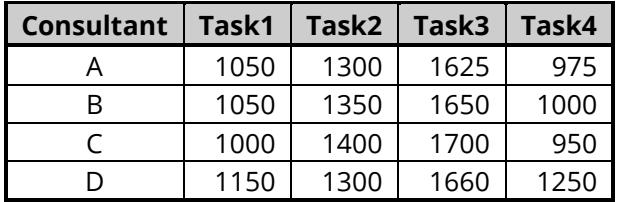

## **Example 1 – Consultant Assignment**

This section presents an example of how to run the data presented in the example given above. The data are contained in the *Assignment* dataset.

#### **Assignment Dataset**

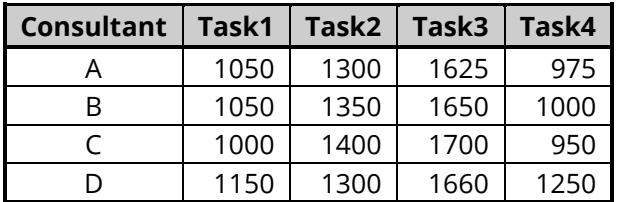

### **Setup**

To run this example, complete the following steps:

#### **1 Open the Assignment example dataset**

- From the File menu of the NCSS Data window, select **Open Example Data**.
- Select **Assignment** and click **OK**.

#### **2 Specify the Assignment procedure options**

- Find and open the **Assignment** procedure using the menus or the Procedure Navigator.
- The settings for this example are listed below and are stored in the **Example 1** settings file. To load these settings to the procedure window, click **Open Example Settings File** in the Help Center or File menu.

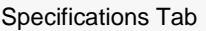

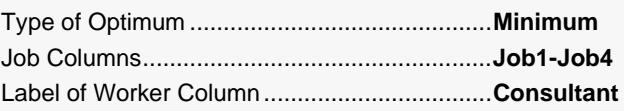

#### **3 Run the procedure**

• Click the **Run** button to perform the calculations and generate the output.

## **Costs for Workers Assigned to Jobs**

**Costs for Workers Assigned to Jobs**

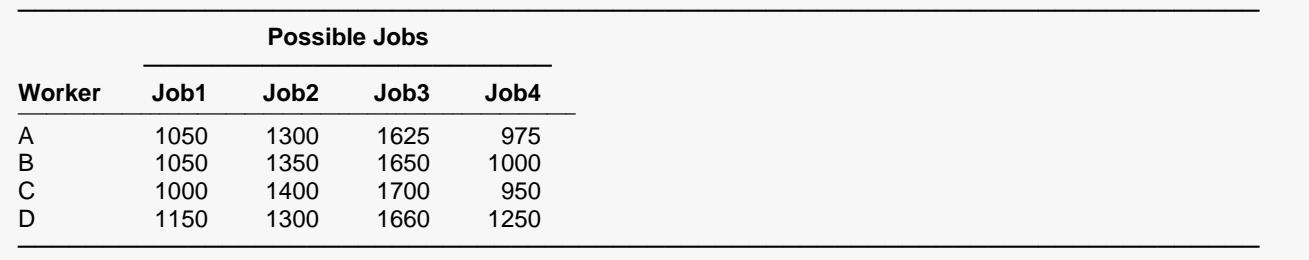

This report lists the individual costs that were input.

## **Job Assignment Solution to Minimize Cost**

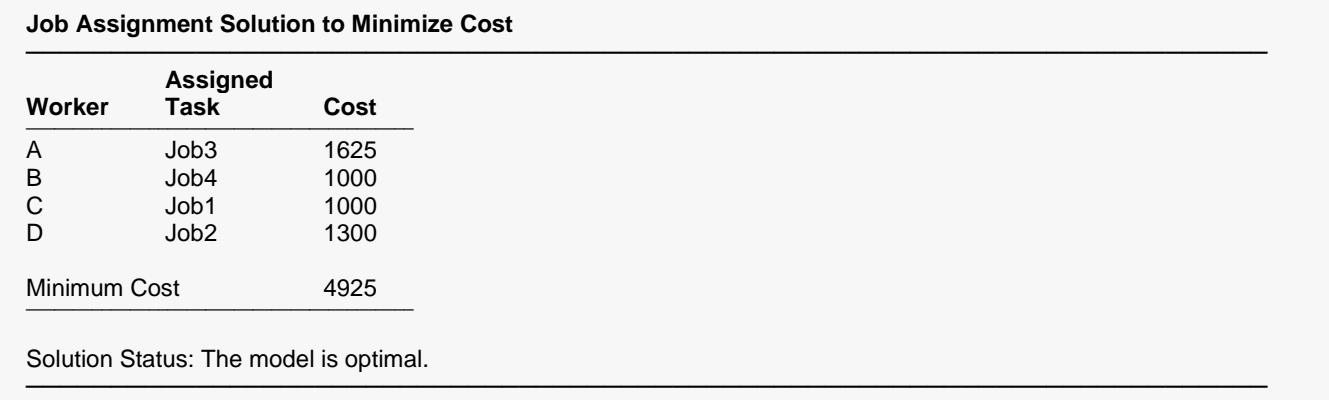

This report presents the solution. The report lists each worker with the task they are assigned to and the cost of having them perform that job.

### **Worker Assignment Solution to Minimize Cost**

#### **Worker Assignment Solution to Minimize Cost**

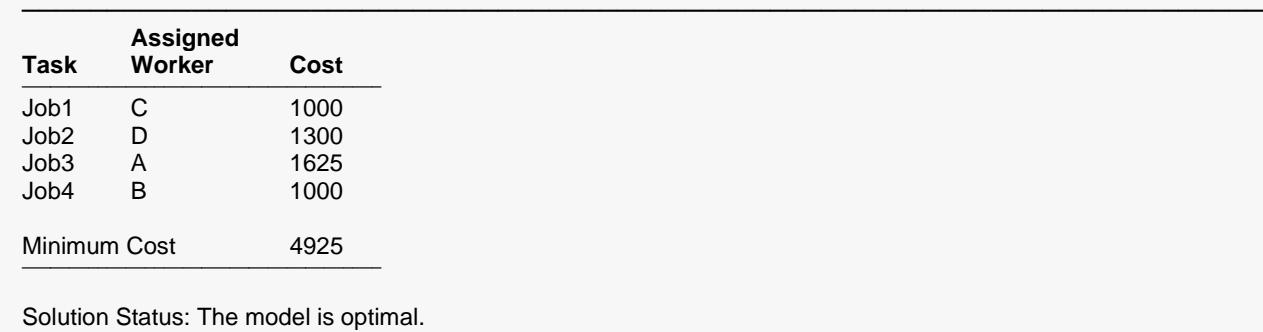

This report presents the solution. The report lists each worker with the task they are assigned to and the cost of having them perform that job.

─────────────────────────────────────────────────────────────────────────